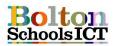

## **Knowledge Mat - Digital Literacy - Year 1**

## **National Curriculum Links: KS1 Computing**

Use technology purposefully to create, organise, store, manipulate and retrieve digital content

## I will know

**DL1.1** how to input text and images using a simple publishing programs

**DL1.2** how to type a simple sentences on the screen, making use of a word bank

**DL1.3** how to format my typing in a number of ways (size, colour, font)

**DL1.4** the main keys for typing e.g. shift, space bar, full stop

**DL1.5** how to type simple sentences using the correct format (Capital letters, space and full stop)

**DL1.6** how to make text bold/ italics / text alignment etc.

**DL1.7** simple keyboard shortcuts Ctrl + B, I, U to edit my text style

**DL1.8** how to move to different places in the text using the arrow keys or mouse

**DL1.9** how to use the 'undo' icon to fix a mistake

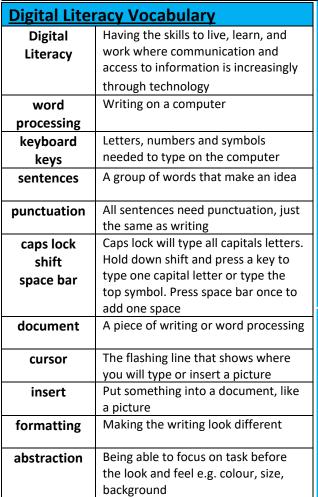

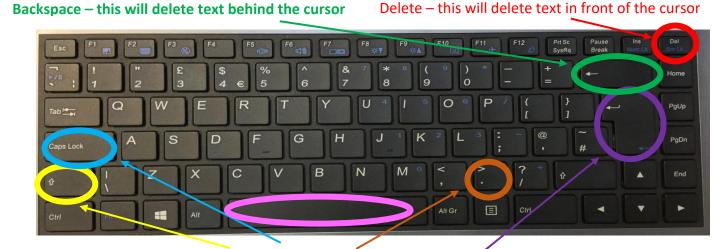

Main word processing keys - shift, caps lock, full stop and space bar

Enter / Return – sends the cursor to the next line. Also press to choose OK, like when logging in.

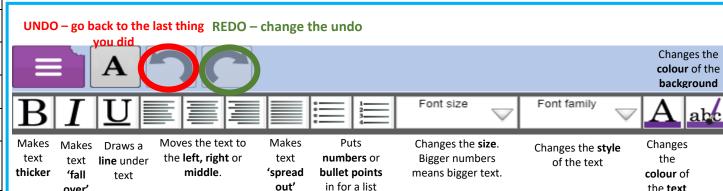

## Inserting pictures

Click to add clipart.

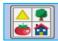

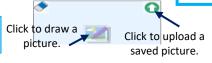

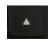

over'

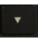

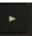

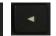

Use the arrow keys to move around in your text. Keyboard Shortcuts Ctrl + b Bold

Ctrl + i Italic

Ctrl + u Under

the **text**